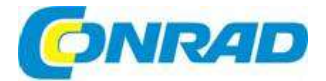

# (CZ) NÁVOD K OBSLUZE

Internetové stolní rádio DABMAN i205 CD

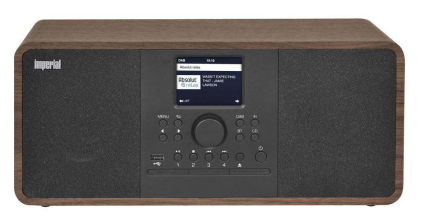

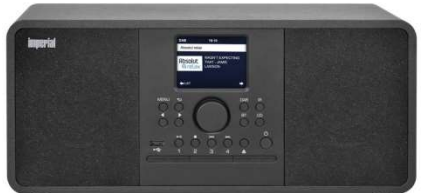

# Obj. č.: 261 41 63 Obj. č.: 261 41 64

### Vážení zákazníci,

děkujeme Vám za Vaši důvěru a za nákup internetového stolního rádia Imperial. Tento návod k obsluze je součástí výrobku. Obsahuje důležité pokyny k uvedení výrobku do provozu a k jeho obsluze. Jestliže výrobek předáte jiným osobám, dbejte na to, abyste jim odevzdali i tento návod.

Ponechejte si tento návod, abyste si jej mohli znovu kdykoliv přečíst!

# Účel použití

Tento výrobek slouží jako přijímač rádiových signálů DAB, DAB+ a FM, rádiových signálu z internetu a k přehrávání audio souborů uložených na USB disku nebo na síťovém disku.

### Rozsah dodávky

- 1 x DABMAN i205 CD
- 1 x Dálkové ovládání
- 1 x Napájecí adaptér
- 1 x Návod k obsluze 1 x Teleskopická anténa
- 1 x Připojovací kabel AUX
- 1 x Baterie dálkového ovládání, typ CR2025 / 3 V (baterie je vložena v dálkovém ovladači)

# **Popis a ovládací prvky**<br>Display

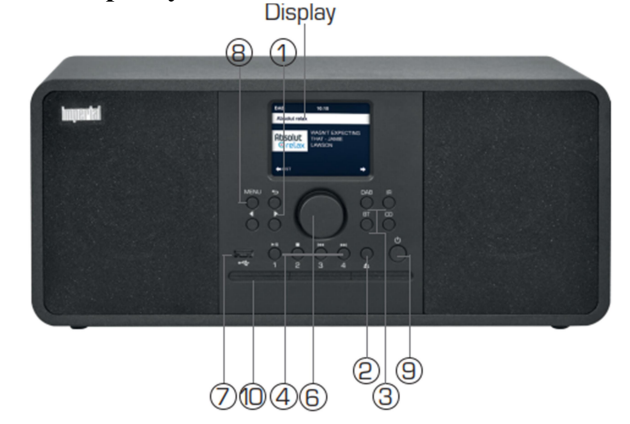

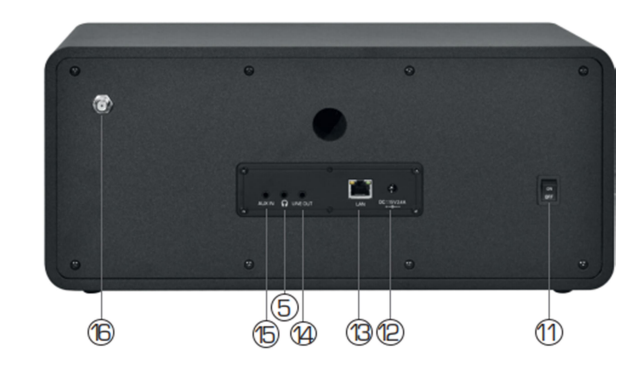

- 1. Navigace
- 2. Eject

Vysunutí vloženého CD.

- 3. Výběr provozního režimu Těmito tlačítky můžete přepínat provozní režim přístroje (internetové rádio, DAB+, FM, UPnP, AUX, Bluetooth, CD, Spotify a USB)
- 4. Tlačítka stanic uložených v paměti Tato tlačítka se používají v režimu rádia k poslechu stanic uložených na předvolbách rádia 1 – 5.
- 5. Zdířka pro připojení sluchátek Pokud chcete poslouchat rádio přes sluchátka, připojte zde konektor sluchátek. Po připojení sluchátek se automaticky ztlumí reproduktory rádia.
- 6. Ovladač navigace / hlasitosti / potvrzení Otočný ovladač pro navigaci v menu, výběr další stanice v seznamu stanic a nastavení hlasitosti. Stisknutím se potvrzuje zvolená položka menu.
- 7. Připojení USB

Slouží pro připojení paměťového USB zařízení, jako pevného disku USB nebo flash disku pro reprodukci hudebních souborů.

8. Tlačítko Menu

Slouží k vyvolání nabídky menu rádia.

9. Tlačítko zapnutí a vypnutí

Tento přepínač použijete k zapnutí a přepnutí rádia do pohotovostního režimu.

### 10. Otvor CD mechaniky

#### Do otvoru vložte CD potištěnou stranou směrem nahoru.

### 11. Zapnutí a vypnutí napájení

Tento přepínač se používá k zapnutí a vypnutí napájení rádia. Rádio je odpojeno od zdroje napájení, když je přepínač v poloze 0.

12. Zdířka pro připojení napájecího adaptéru Připojte sem napájecí adaptér.

#### 13. Port LAN

Připojení rádia k místní síti pomocí LAN kabelu, aby bylo možné jeho připojení k internetu (alternativně lze rádio připojit k síti také bezdrátově)

#### 14. LINE OUT

Slouží pro propojení rádia s hi-fi zesilovačem nebo s aktivními reproduktory a pro zpracování hudby z rádia v akustickém systému.

### 15. AUX IN

Zde připojte pomocí kabelu s konektorem 3,5 mm externí zdroj audia, jako např. MP3 přehrávač, chytrý telefon, nebo tablet.

### 16. Připojení antény FM / DAB

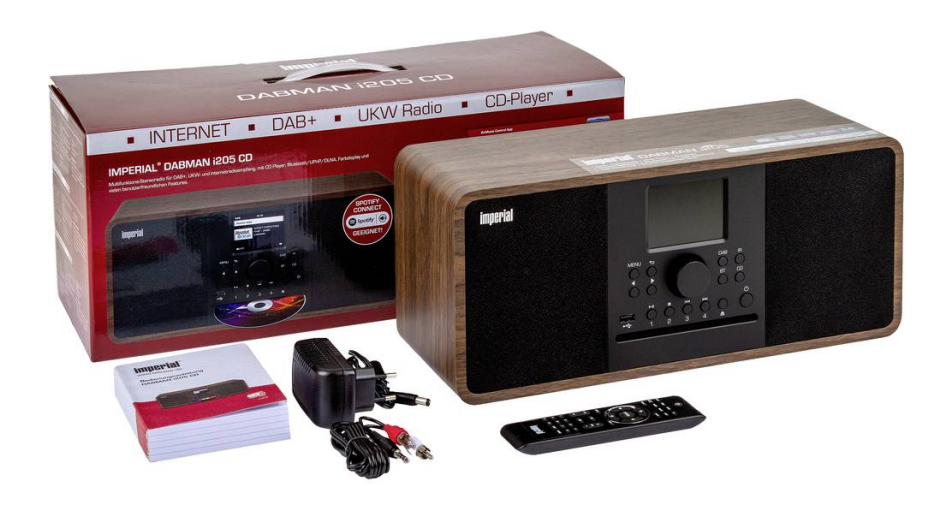

### Popis menu

Význam symbolů funkcí

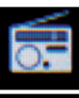

### Aktivní příjem analogového FM rádia.

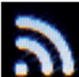

Symbol ukazuje sílu přijímaného signálu.

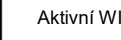

Aktivní WI-FI připojení.

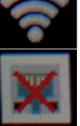

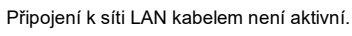

Aktivní režim AUX.

Opakování hudebních stop ve vybrané složce.

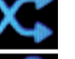

Přehrávání v náhodném pořadí.

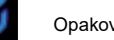

Opakování aktivní hudební stopy.

Aktivní budík.

Uložená stanice v paměti.

Je připojeno paměťové zařízení USB.

Aktivní režim Bluetooth.

# Popis dálkového ovládání

Rádio lze ovládat jak pomocí tlačítek na přístroji, tak dálkovým ovladačem. Ovládání na dálkovém ovladači je pohodlnější a rychlejší. Tento návod k obsluze proto popisuje hlavně způsob nastavení a obsluhy rádia pomocí přiloženého dálkového ovladače.

Když se rádio připojí k síti, můžete ho ovládat také prostřednictvím aplikace AirMusicControl, která je dostupná pro operační systémy Android<sup>®</sup> a iOS<sup>®</sup>. Podrobnější informace najdete níže.

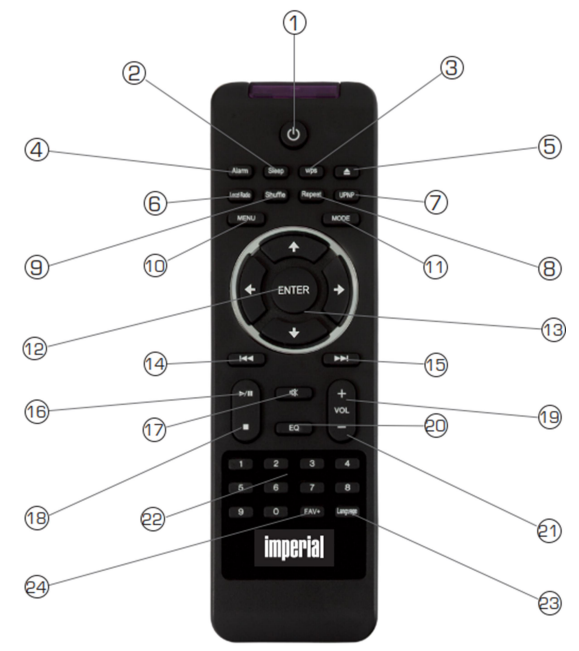

- 1. Tlačítko standby
- Tlačítko použijete k zapnutí rádia nebo k přepnutí do pohotovostního režimu.
- 2. Sleep
- Používá se k zapnutí nebo vypnutí časovače pro přechod do režimu spánku. 3. Tlačítko WPS

Slouží k navázání připojení k domácí bezdrátové síti WIFI.

- 4. Alarm clock Tlačítko se používá k aktivaci funkce budíku.
- 5. Eject
- Tímto tlačítkem vysunete CD z mechaniky.
- 6. Local radio
- 7. UPNP
- Umožňuje použít na zařízení funkci UPNP.
- 8. Repeat
	- Toto tlačítko použijete k opakovanému přehrávání jedné nebo několika stop.
- 9. Shuffle
	- Aktivuje přehrávání v náhodném pořadí.
- 10. Menu
- Aktivuje menu rádia. 11. Mode
	- Přepíná různé provozní režimy.
- 12. Enter
- Stiskem tlačítka potvrzujete výběr.
- 13. Navigace nahoru / dolů a doleva / doprava Pomocí tlačítek se pohybujete v menu.
- 14. Výběr předchozí stopy / rychlý posuv dozadu Tlačítko použijete k výběru předchozí stopy a k přesunu dozadu.
- 15. Výběr následující stopy / rychlý posuv dopředu Tlačítko použijete k výběru následující stopy a k přesunu dopředu.
- 16. Play
	- Zahájení nebo pozastavení přehrávání.
- 17. Mute
- Ztišení zvuku.
- 18. Stop
	- Zastavení přehrávání.
- 19. V+ volume
- Zvýšení hlasitosti 20. EQ Equalizer
	- Aktivuje funkci ekvalizéru a upravuje nastavení zvuku.
- 21. V- volume
- Snížení hlasitosti.
- 22. Numerická tlačítka
- 23. Language
- Tímto tlačítkem změníte jazyk menu.
- 24. Tlačítko Favourites
	- Zapíná jeden z uložených oblíbených kanálů.

### Instalace

### Základní provozní pokyny

- Tlačítkem StandBy na dálkovém ovladači rádio zapnete, nebo vypnete.
- > Tlačítkem VOL+ na dálkovém ovladači zvýšíte hlasitost.<br>> Tlačítkem VOL- na dálkovém ovladači snížíte hlasitost.
- > Tlačítkem VOL- na dálkovém ovladači snížíte hlasitost.<br>→ Položky menu můžete procházet tlačítky ▲ a ▼
- > Položky menu můžete procházet tlačítky  $\blacktriangle$  a  $\nabla$ .<br>> Svůi výběr potvrdíte tlačítkem ENTER.
- Svůj výběr potvrdíte tlačítkem ENTER.

### Příprava dálkového ovladače

Odstraňte přepravní pojistku baterie v dálkovém ovladači, tj. vytáhněte plastový proužek, který vyčnívá z krytu schránky baterie na dálkovém ovladači. Vytvoří se tak kontakt baterie.

Když chcete baterii vyjmout, nebo vyměnit otevřete schránku na zadní straně dálkového ovladače. Vhodným křížovým šroubovákem vyšroubujte šroubek. Vytáhněte držák baterie z dálkového ovladače, odstraňte starou baterii a vložte novu baterii stejného typu.

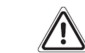

Věnujte pozornost správné polaritě baterie! Poté vložte držák baterie zpět do schránky a přišroubujte šroubek.

### Montáž antény

Našroubujte přiloženou anténu na konektor pro připojení antény.

### Připojení k napájení

Nejprve připojte přiložený napájecí adaptér do příslušné zdířky na zadní straně rádia. Poté zapojte napájecí adaptér do zásuvky elektrického proudu s napětím 230 V. Pokud chcete přijímat terestriální vysílače přes anténu, vytáhněte teleskopickou anténu na plnou délku, aby se zajistil nejlepší možný příjem.

### Připojení k síti

Aby bylo možné využívat internetové funkce rádia, musíte ho připojit k místní síti. Připojení se může navázat kabelem LAN, nebo integrovaným přijímačem WIFI. Když budete používat kabel LAN, připojte ho do zdířky LAN.

### Výběr jazyka

Přepínačem zapnutí a vypnutí napájení na zadní straně rádia zapněte napájení a rádio se zapne. Pomocí tlačítek se šipkami nahoru a dolů na dálkovém ovládání vyberte menu pro výběr jazyka (language). Výběr požadovaného jazyka menu potvrďte stisknutím tlačítka ENTER na dálkovém ovládání.

### Kontrola sítě

Pokud chcete připojit rádio ke své domácí síti, potvrďte dotaz, který se zobrazí na displeji stisknutím "Yes". Pokud se zvolí toto nastavení, rádio po zapnutí vždy zkontroluje dostupné sítě.

### Nastavení sítě

Chcete připojit rádio ke své domácí síti, potvrďte dotaz, který se zobrazí na displeji stisknutím "Yes". V případě, že nechcete připojit rádio k síti, můžete tuto položku menu přeskočit výběrem "No".

### Výběr sítě

Zvolte typ připojení pro připojení rádia k síti. Pokud jste k rádiu připojili LAN kabel, vyberte "Cable network". Pokud se chcete připojit k bezdrátové síti (WIFI) vyberte "Wireless network". Když si zvolíte připojení k bezdrátové síti, zobrazí se všechny dostupné WIFI sítě. Vyberte si síť, ke které se chcete připojit a pro potvrzení stiskněte ENTER.

Vložte přístupové heslo pro danou síť. Pomocí tlačítek a vyberte znak a pokračujte stisknutím

tlačítka ▶. Zadání potvrďte tlačítkem ENTER.

Proces registrace na routeru může chvilku trvat.

Stisknutím tlačítka MENU na rádiu nebo na dálkovém ovladači se můžete vrátit k hlavnímu menu. Menu se automaticky zavře po 10 sekundách a na rádiu se aktivuje naposled zvolený provozní režim.

K navigaci v hlavním menu použijte tlačítka  $\blacktriangleright$ Hlavní menu rádia obsahuje níže uvedené položky:

### Nastavení

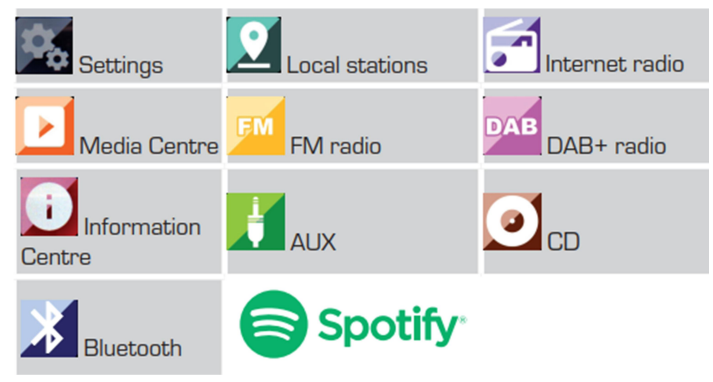

Jednotlivé položky menu můžete vybrat tlačítky  $\blacktriangleright$ . Svůj výběr potvrďte stisknutím ENTER na dálkovém ovladači nebo na rádiu.

#### Nastavení

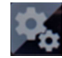

Stiskněte tlačítko MENU na rádiu, nebo na dálkovém ovládání a pomocí tlačítek  $\blacktriangleright$ , vyberte položku menu Settings (nastavení). Svůj výběr potvrďte stisknutím ENTER na dálkovém ovladači nebo na rádiu.

Pod touto položkou menu můžete měnit jednotlivá nastavení rádia.

### Time display

Pod touto položkou menu můžete nastavit způsob zobrazování času v pohotovostním režimu. Pomocí tlačítek **A** a ▼ na dálkovém ovladači nebo na rádiu vyberte položku menu. Time display" Svůj výběr potvrďte stisknutím ENTER na dálkovém ovladači nebo na rádiu.

Pomocí tlačítek ▲ a ▼ na dálkovém ovladači vyberte položku menu "Analog", nebo "Digital" a výběr potvrďte stisknutím ENTER na dálkovém ovladači nebo na rádiu.

Když vyberete "Analog", na displeji rádia se v pohotovostním režimu budou zobrazovat analogové hodiny. Když vyberete "Digital", zobrazí se digitální ukazatel času.

#### Manage My MediaU

Pod touto položkou menu můžete aktivovat nebo deaktivovat funkci správy MediaU. Tato funkce Vám umožňuje ukládat seznamy stanic a přehrávat je.

Abyste mohli seznam stanic vytvořit a aktivovat, budete se muset registrovat na internetové adrese http://www.mediayou.net/web.

Jakmile se úspěšně zaregistrujete, můžete zaregistrovat i své rádio. Budete k tomu potřebovat MAC adresu rádia, kterou zadáte jako sériové číslo. MAC adresu rádia najdete v menu pod položkou informačního centra.

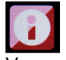

 $\overline{V}$  menu nastavení použiite tlačítka  $\blacktriangle$  a  $\blacktriangledown$  na dálkovém ovladači a vyberte položku . My MediaU". Pro potvrzení výběru stiskněte tlačítko stisknutím ENTER na dálkovém ovladači nebo na rádiu. Aby se funkce aktivovala, vyberte pomocí tlačítek ▲ a ▼ položku menu "Activate". Pro potvrzení výběru stiskněte tlačítko stisknutím ENTER na dálkovém ovladači nebo na rádiu.

#### Network

Aby se na rádu dalo využívat internetové rádio, musí být připojeno k sít, která splňuje následující předpoklady:

Používaný síťový router musí mít funkci DHCP serveru, aby se rádiu v síti mohla přidělovat automatická IP adresa.

Na síťovém routeru se musí aktivovat funkce UPnP, aby bylo možné přenášet mediální obsah a detekovat zařízení v síti.

Pokud router splňuje tyto předpoklady, můžete rádio jednoduše začlenit do sítě.

Stiskněte tlačítko MENU na dálkovém ovladači nebo na rádiu a pomocí směrových tlačítek  $\blacktriangleright$  a vyberte položku menu "Settings". Svůj výběr potvrďte tlačítkem ENTER na dálkovém ovládání, nebo tlačítkem ENTER na rádiu.

Pomocí směrových tlačítek  $\blacktriangle \blacktriangledown$  na dálkovém ovladači vyberte položku menu "Network". Výběr potvrďte tlačítkem ENTER na dálkovém ovládání, nebo tlačítkem ENTER na rádiu.

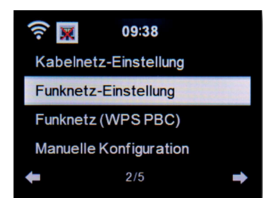

Požadovanou položku menu vyberte tlačítky ▲ ▼ a výběr potvrďte stisknutím ENTER.

#### LAN network settings (Nastavení sítě LAN)

Chcete-li rádio připojit do své sítě pomocí síťového LAN kabelu, můžete v tomto nastavení aktivovat kabelové (wired) připojení.

Pomocí tlačítek  $\blacktriangle \blacktriangledown$  na dálkovém ovladači vyberte položku menu "Wired network settings". Výběr potvrďte tlačítkem ENTER na dálkovém ovládání, nebo tlačítkem ENTER na rádiu. Výběrem příslušné položky menu aktivujte nebo deaktivujte připojení k síti pomocí LAN kabelu. Výběr potvrďte tlačítkem ENTER na dálkovém ovládání, nebo tlačítkem ENTER na rádiu.

Funkce připojení k síti LAN kabelem se aktivuje, pokud se rádio zapne z pohotovostního režimu. Pokud LAN kabel připojíte, když je rádio v zapnutém stavu, vypněte rádio přepínačem zapnutí a vypnutí na rádiu nebo dálkovém ovladači a poté ho znovu zapněte.

#### Wireless network settings (Nastavení bezdrátové sítě)

Pokud chcete rádio připojit k bezdrátové WIFI síti, můžete v tomto menu zapnout nebo vypnout funkci WI-FI. Když se aktivuje funkce WIFI, můžete zde provést další nastavení zapojení rádia do bezdrátové sítě.

Pomocí tlačítek  $\blacktriangle \blacktriangledown$  na dálkovém ovladači vyberte položku menu "WI-FI network settings" a pro potvrzení stiskněte tlačítko ENTER na dálkovém ovládání, nebo výběr potvrďte tlačítkem ENTER na rádiu.

Výběrem příslušné položky menu aktivujte nebo deaktivujte připojení k bezdrátové síti přes WI-FI. Výběr potvrďte tlačítkem ENTER na dálkovém ovládání, nebo tlačítkem ENTER na rádiu.

Jakmile se aktivuje bezdrátové připojení, rádio vyhledá všechny dostupné WI-FI sítě v dosahu a zobrazí jejich seznam.

Pomocí tlačítek  $\blacktriangle \blacktriangledown$  vyberte síť, ke které se chcete připojit. Vložte přístupové heslo pro danou síť.

Pomocí tlačítek ▲ ▼ vyberte znak a stisknutím tlačítka ▶ přejděte na další znak. Zadání potvrďte tlačítkem ENTER.

Proces registrace může chvilku trvat.

#### WIRELESS network (WPS PBC)

WPS je funkcí WI-FI zařízení, která umožňují vytvořit připojení k síti pouhým stiskem tlačítko, aniž by bylo potřeba vkládat přístupové heslo. Usnadňuje se tak připojení k síti.

Tento způsob konfigurace stiskem tlačítka lze používat, když síťový router, ke kterému se připojujete, má tlačítko WPS některé routery nabízí tuto funkci jako softwarové řešení v operačním systému). Pokud chcete tímto způsobem navázat připojení k síti, postupujte následujícím způsobem:

Pomocí tlačítek  $\blacktriangle \blacktriangledown$  na dálkovém ovladači vyberte .WIRELESS network (WPS PBC)" a pro potvrzení stiskněte tlačítko ENTER na dálkovém ovládání, nebo výběr potvrďte tlačítkem ENTER na rádiu.

Nyní stiskněte během 120 sekund tlačítko WPS v uživatelském rozhraní síťového routeru a připojení k síti se naváže automaticky.

#### Manual configuration

V této sekci můžete sami nastavit síťovou konfiguraci rádia, aby vyhovovala nastavení sítě. Toto nastavení by měli provádět jen zkušenější uživatelé se znalosti síťového nastavení.

Můžete zde deaktivovat funkci DHCP pro manuální přidělování IP adresy Vašemu rádiu.

Pomocí tlačítek ▲ ▼ na dálkovém ovladači vyberte položku "Manual configuration" a výběr potvrďte tlačítkem ENTER na dálkovém ovládání, nebo tlačítkem ENTER na rádiu.

Pod další položkou vyberte druh síťového připojení (kabelové nebo bezdrátové), které chcete manuálně upravit.

Pro potvrzení stiskněte tlačítko ENTER na dálkovém ovládání, nebo výběr potvrďte tlačítkem ENTER na rádiu.

#### DHCP

DHCP umožňuje začlenit připojená klientská zařízení do stávající sítě, aniž by bylo potřebné manuálně konfigurovat síťové rozhraní. Požadované informace jako je IP adresa, maska podsítě brána nebo název serveru (DNS), se přiřazují automaticky.

Funkce DHCP je aktivována už z výroby.

Když se funkce DHCP vypne, informace potřebné pro síťové připojení se musí nastavit manuálně. Funkci DHCP můžete vypnout pod touto položkou menu.

Pomocí tlačítek ▲ ▼ na dálkovém ovladači vyberte položku "Manual configuration" a výběr potvrďte tlačítkem ENTER na dálkovém ovládání, nebo tlačítkem ENTER na rádiu.

V dalším kroku aktivujte nebo deaktivujte funkci DHCP.

Výběr potvrďte tlačítkem ENTER na dálkovém ovládání, nebo tlačítkem ENTER na rádiu.

#### Enter SSID

Zde můžete nastavit SSID, pokud manuálně nastavujete konfiguraci bezdrátové sítě.

SSID (Service Set Identifier) je volně vybraný název WIFI zařízení, jehož pomocí lze zařízení adresovat. Označuje se proto také jako název bezdrátové (WIFI) sítě. Ve výchozím továrním nastavení se používá pro rádio název DABMAN i205, pod kterým je rádio viditelné v síti. Zde můžete nastavit nový název.

Pomocí tlačítek ▲ ▼ na dálkovém ovladači vyberte položku "Enter SSID" a výběr potvrďte tlačítkem ENTER na dálkovém ovládání, nebo tlačítkem ENTER na rádiu.

Pomocí tlačítek  $\blacktriangle \blacktriangledown$  na dálkovém ovladači vyberte písmena nebo znaky, které chcete použít pro název sítě. Vložení každého znaku potvrďte tlačítkem ENTER na dálkovém ovládání, nebo tlačítkem ENTER na rádiu.

#### Manage

Pod touto položkou menu můžete vybrat WIFI síť, do které se rádio zaregistruje.

Pomocí tlačítek ▲ ▼ na dálkovém ovladači vyberte položku .Manage" a výběr potvrďte tlačítkem ENTER na dálkovém ovládání, nebo tlačítkem ENTER na rádiu.

Vyberte síť, ke které chcete zařízení připojit a výběr potvrďte tlačítkem ENTER na dálkovém ovládání, nebo tlačítkem ENTER na rádiu.

#### Network check during startup

Pod touto položkou menu můžete určit, jestli má rádio vždy, když se zapne, kontrolovat připojení k přístupovému bodu sítě (routeru).

Ve výchozím nastavení z výroby je nastavena automatická kontrola. Doporučuje se, abyste toto nastavení neměnili a rádio se tak mohlo po zapnutí připojovat k síti.

Pomocí tlačítek  $\blacktriangle \blacktriangledown$  na dálkovém ovladači vyberte položku "Check network" a výběr potvrďte tlačítkem ENTER na dálkovém ovládání, nebo tlačítkem ENTER na rádiu.

Pomocí tlačítek ▲ ▼ na dálkovém ovladači aktivuite nebo deaktivuite tuto funkci a nastavení potvrďte tlačítkem ENTER na dálkovém ovládání, nebo tlačítkem ENTER na rádiu.

#### Date & Time

Zde můžete nastavit datum a čas.

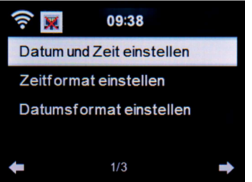

Z výroby je rádio nastaveno na automatickou aktualizaci data a času. Když se rádio připojí pomocí sítě k internetu, datum a čas se nastaví automaticky, takže ho už není potřeba nastavovat.

#### Set date and time

Pomocí tlačítek  $\blacktriangle \blacktriangledown$  na dálkovém ovladači vyberte položku "Set date and time" (nastavení data a času) a výběr potvrďte tlačítkem ENTER na dálkovém ovládání, nebo tlačítkem ENTER na rádiu. Vyberte položku menu "Manual setup" výběr potvrďte tlačítkem ENTER na dálkovém ovládání, nebo tlačítkem ENTER na rádiu.

Pomocí tlačítek ▲ ▼ na rádiu nebo na dálkovém ovladači nastavte datum a čas.

Pro přechod na předchozí nebo další pozici použijte tlačítka  $\blacktriangleright \blacktriangleleft$ 

Nastavení dokončete stisknutím tlačítka ENTER na dálkovém ovladači nebo krátkým stiskem tlačítka ENTER na rádiu.

#### Set time format

Zde můžete vybrat, zda se má čas zobrazovat v 12hodinovém nebo v 24hodinovém formátu. Pomocí tlačítek A ▼ na dálkovém ovladači vyberte položku. Set time format" a výběr potvrďte tlačítkem ENTER na dálkovém ovládání, nebo tlačítkem ENTER na rádiu. Nyní změňte zobrazovaný formát a nastavení potvrďte tlačítkem ENTER na dálkovém ovládání, nebo tlačítkem ENTER na rádiu.

#### Set date format

Zde můžete vybrat, způsob jakým se má zobrazovat datum. Vyberte položku "Set date format" a výběr potvrďte tlačítkem ENTER na dálkovém ovládání, nebo tlačítkem ENTER na rádiu. Nyní změňte zobrazovaný formát a nastavení potvrďte tlačítkem ENTER na dálkovém ovládání,

nebo tlačítkem ENTER na rádiu.

#### Alarm clock

Rádio můžete používat také jako budík.

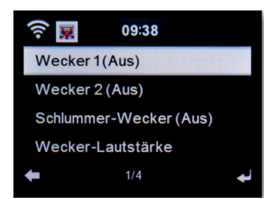

Tato položka menu Vám umožňuje nastavit podle potřeby až dva časy buzení. Můžete také nastavit, zda Vás má v nastaveném čase budit signalizace bzučáku, hudba, nebo stanice internetového rádia, stanice DAB rádia, FM stanice, nebo hudba z připojeného USB zařízení. Při nastavení času buzení postupujte následujícím způsobem:

V menu nastavení použiite tlačítka ▲ ▼ na dálkovém ovladači a vyberte položku "Alarm clock". Pro potvrzení stiskněte tlačítko ENTER na dálkovém ovládání, nebo výběr potvrďte tlačítkem ENTER na rádiu.

Vyberte "Alarm clock 1" (budík 1) nebo "Alarm clock 2" (budík 2) a výběr potvrďte tlačítkem ENTER na dálkovém ovládání, nebo tlačítkem ENTER na rádiu.

Aktivujte budík výběrem možnosti "On", nebo ho deaktivujte výběrem možnosti "Off".

Pokud jste budík aktivovali, můžete nastavit frekvenci opakování buzení v nastaveném čase a typ buzení.

#### Repeat:

Vyberte jak často se má buzení opakovat: Daily (denně), Once (jedenkrát), jeden nebo několik dnů v týdnu.

Time:

Zde nastavte čas buzení. Použijte k tomu numerická tlačítka na dálkovém ovladači nebo tlačítka se šipkami ▲ ▼ na rádiu.

#### Source:

Zde vyberte, jaký zdroj signálu chcete použít k buzení. Můžete vybrat bzučák, melodii, internetové rádio, FM, DAB/DAB+ nebo USB. Pokud vyberete FM, DAB/DAB+ nebo internetové rádio, musíte mít v příslušném režimu uloženou alespoň jednu oblíbenou stanici. V případě, že zvolíte režim, v kterém není uložena žádná stanice, ukáže se zpráva, že předvolba je prázdná "Empty".

Pro potvrzení a uložení nastavení stiskněte tlačítko ENTER. Pro návrat k menu stiskněte tlačítko se šipkou  $\blacktriangleleft$ 

Další informace k uložení oblíbené stanice najdete v části 9.8.

Pro zastavení signalizace buzení stiskněte tlačítko STANDBY na dálkovém ovladači. Pokud chcete buzení na chvíli přerušit, stiskněte během signalizace tlačítko ENTER. Buzení se přeruší na 5 minut a po 5 minutách se znovu ozve.

#### Přerušení signalizace buzení

Dobu přerušení signalizace buzení můžete nastavit. V tomto menu můžete funkci aktivovat a nastavit čas přestávky v buzení.

V menu nastavení použijte tlačítka  $\blacktriangle$  v na dálkovém ovladači, vyberte položku "Alarm clock" a výběr potvrďte tlačítkem ENTER na dálkovém ovládání, nebo tlačítkem ENTER na rádiu. Vyberte řádek "Snooze alarm" a výběr potvrďte tlačítkem ENTER na dálkovém ovládání, nebo na rádiu.

Výběrem možnosti "Off" funkci vypnete, nebo můžete nastavit čas přerušení, po jehož uplynutí se buzení obnoví.

Dostupné jsou následující časy:

5 minutes: Signalizace buzení se obnoví po 5 minutách.

10 minutes: Signalizace buzení se obnoví po 10 minutách. 20 minutes: Signalizace buzení se obnoví po 20 minutách.

30 minutes: Signalizace buzení se obnoví po 30 minutách.

60 minutes: Signalizace buzení se obnoví po 60 minutách.

90 minutes: Signalizace buzení se obnoví po 90 minutách.

120 minutes: Signalizace buzení se obnoví po 120 minutách.

#### Hlasitost buzení

Pod položkou "Alarm Volume" nastavujete hlasitost buzení. V menu nastavení použijte tlačítka ▲▼ na dálkovém ovladači a vyberte položku "Alarm clock". Pro potvrzení stiskněte tlačítko ENTER na dálkovém ovládání, nebo výběr potvrďte tlačítkem ENTER na rádiu.

Vyberte položku "Alarm Volume" a výběr potvrďte tlačítkem ENTER na dálkovém ovládání, nebo na rádiu.

Pomocí tlačítek VOL+ / VOL- na dálkovém ovladači nastavte požadovanou hlasitost.

#### Timer

Časovač Vám umožňuje nastavit čas, po jehož uplynutí se spustí buzení.

V menu nastavení použijte tlačítka A ▼ na dálkovém ovladači a vyberte položku "Timer". Pro potvrzení stiskněte tlačítko ENTER na dálkovém ovládání, nebo výběr potvrďte tlačítkem ENTER na rádiu.

Tlačítky  $\blacktriangleright$  a  $\blacktriangleleft$  zadeite čas v minutách a v sekundách. Opakovaným stisknutím tlačítka se čas zvyšuje, nebo snižuje v krocích po 1 sekundě. Když tlačítko **b** nebo **v** podržíte déle, čas se snižuje, nebo zvyšuje rychleji.

Nastavení potvrďte stisknutím ENTER na dálkovém ovládání, nebo na rádiu a časovač se aktivuje. Po uplynutí nastaveného času se ozve signalizace buzení. Odpočet času můžete přerušit tlačítkem ENTER na dálkovém ovládání, nebo na rádiu. Těmito tlačítky můžete odpočet času také zastavit.

#### Language

Zde můžete nastavit jazyk menu rádia.

V menu nastavení použijte tlačítka  $\blacktriangle \blacktriangledown$  na dálkovém ovladači a vyberte položku "Language". Pro potvrzení stiskněte tlačítko ENTER na dálkovém ovládání, nebo výběr potvrďte tlačítkem ENTER na rádiu.

| ຈ                | 09:38 |  |
|------------------|-------|--|
| <b>English</b>   |       |  |
| <b>O</b> Deutsch |       |  |
| Español          |       |  |
| <b>Français</b>  |       |  |
|                  | 2/17  |  |

Pomocí tlačítek ▲ ▼ vyberte jazyk a výběr potvrďte.

#### Dimmer

Funkce "Dimmer" Vám umožňuje nastavit úroveň jasu displeje. Ve výchozím nastavení z výroby je displej rádia nastaven na nejvyšší úroveň jasu. Použijte tuto položku menu pro vlastní nastavení jasu. V menu nastavení použijte tlačítka na dálkovém ovladači a vyberte položku "Dimmer". Pro potvrzení stiskněte tlačítko ENTER na dálkovém ovládání, nebo výběr potvrďte tlačítkem ENTER na rádiu.

#### Režim šetření baterie:

Pokud se aktivuje tento režim, podsvícení displeje se po 15 sekundách nečinnosti přepne na nastavenou úroveň.

Vyberte položku "Power Saving Mode" a výběr potvrďte. Poté tlačítky  $\blacktriangleright$  a < vvberte úroveň podsvícení, kterou chcete použít.

#### Zapnutí podsvícení:

Když se aktivuje tato položka menu, nastavené podsvícení displeje je trvale zapnuto. Vyberte položku . Switch on" a výběr potvrďte. Poté tlačítky ▶ a ◀ vyberte úroveň podsvícení, kterou chcete použít.

#### Display

V případě potřeby můžete barevné zobrazení displeje přepnout na černobílé zobrazení.

V menu nastavení použijte tlačítka A ▼ na dálkovém ovladači a vyberte položku "Display". Pro potvrzení stiskněte tlačítko ENTER na dálkovém ovládání, nebo výběr potvrďte tlačítkem ENTER na rádiu.

V případě potřeby změňte barevné zobrazení na černobílé (monochrome).

#### Power settings

Vždy, když rádio nepřehrává hudbu, např. když nemá signál v režimu DAB rádia nebo není připojené žádné externí přehrávací zařízení v režimu AUX, rádio se automaticky vypne.

Zde si můžete určit, zda a po jaké době nečinnosti se má rádio automaticky přepnout do pohotovostního režimu. Můžete si vybrat čas 5, 15 nebo 30 minut.

V menu nastavení použijte tlačítka  $\blacktriangle \blacktriangledown$  na dálkovém ovladači a vyberte položku "Power settings". Pro potvrzení stiskněte tlačítko ENTER na dálkovém ovládání, nebo výběr potvrďte tlačítkem ENTER na rádiu.

Vyberte čas, po jehož uplynutí se má rádio v případě nečinnosti automaticky vypnout.

Když nechcete, aby se rádio automaticky vypínalo, přejděte na položku "Switch Off" a výběr potvrďte stisknutím ENTER na dálkovém ovládání, nebo tlačítkem ENTER na rádiu.

Z výroby je automatické vypnutí nastaveno na 15 minut.

#### Sleep timer

Tato funkce se používá pro automatické přepnutí rádia do pohotovostního režimu po uplynutí nastaveného času.

Tlačítky **▲ ▼** na dálkovém ovládání vyberte v menu nastavení položku menu "Sleep timer" a pro potvrzení stiskněte tlačítko ENTER na dálkovém ovladači, nebo tlačítko ENTER na rádiu. Pokud nechcete tuto funkci používat, vyberte položku "Switch Off". V opačném případě vyberte

některý z přednastavených časů: 15, 30, 60, 90, 120, 150, 180 minut. Pro potvrzení výběru stiskněte tlačítko ENTER na dálkovém ovládání, nebo výběr potvrďte tlačítkem

ENTER na rádiu.

#### Temporary storage

Zde můžete nastavit vyrovnávací paměť pro přehrávání hudby ze sítě. Jejím zvýšením můžete kompenzovat krátká přerušení přenosu a vyhnout se tak zhoršené kvalitě přehrávání.

V menu nastavení použijte tlačítka  $\blacktriangle$  na dálkovém ovladači a vyberte položku Buffering". Pro potvrzení stiskněte tlačítko ENTER na dálkovém ovládání, nebo výběr potvrďte tlačítkem ENTER na rádiu.

Vyberte čas vyrovnávací paměti.

Pro potvrzení stiskněte tlačítko ENTER na dálkovém ovladači, nebo tlačítko ENTER na rádiu.

### Weather

Pokud je rádio připojeno k internetu, můžete na displeji sledovat také informace o počasí. Tato položka menu Vám dovoluje nastavit místo, pro které se mají informace o počasí zobrazovat. Můžete také nastavit jednotky teploty.

Informace o počasí se zobrazují v pohotovostním režimu a na displeji rádia se automaticky střídá zobrazení dat o počasí a aktuální čas (viz také část 9.5).

### Poznámka:

Pro získání předpovědi počasí se rádio připojuje k serveru na internetu, který poskytuje předpověď počasí. Proto se také zobrazovaná data můžou lišit od skutečného počasí na daném místě. Dostupná jsou následující nastavení:

#### Local settings:

Pod touto položkou vyberte místo, pro které se zobrazují informace o počasí.

Temperature unit

Zde určete, jaké jednotky teploty se mají používat.

Můžete si vybrat stupně Celsia (°C), nebo stupně Fahrenheita (°F).

### Standby display

Zde vyberete, zda se informace o počasí mají, nebo nemají zobrazovat v pohotovostním režimu rádia. Postupujte následujícím způsobem:

V menu nastavení použijte tlačítka  $\blacktriangle \blacktriangledown$  na dálkovém ovladači a vyberte požadovanou položku v menu "Weather". Pro potvrzení stiskněte tlačítko ENTER na dálkovém ovládání, nebo výběr potvrďte tlačítkem ENTER na rádiu.

#### Nastavení FM

V tomto menu volíte stereo nebo mono reprodukci přijmu FM stanic. Toto nastavení je užitečné, pokud jste naladili FM stanici se slabším nebo rušeným signálem. V takovém případě zlepšíte kvalitu příjmu nastavením Mono.

Jakmile zvolíte možnost "Stereo", výstup přijímaného signálu bude v kvalitě stereo. V případě, že špatný příjem vede k rušení signálu, rádio se může automaticky přepnout na příjem v režimu mono. Tuto hranici citlivosti, při které se rádio přepíná na režim mono můžete nastavit pod položkou "Sensitivity". Také se tím určí, které FM stanice se naladí během ladění v pásmu FM.

V menu nastavení použijte tlačítka  $\blacktriangle \blacktriangledown$  na dálkovém ovladači a vyberte položku "FM Setting". Pro potvrzení stiskněte tlačítko ENTER na dálkovém ovládání, nebo výběr potvrďte tlačítkem ENTER na rádiu.

#### Mode

Vyberte tuto položku menu pro přepnutí FM příjmu z režimu stereo (tovární nastavení) na mono. Pro potvrzení stiskněte tlačítko ENTER na dálkovém ovládání, nebo výběr potvrďte tlačítkem ENTER na rádiu.

#### **Sensitivity**

#### Search sensitivity (citlivost ladění):

Zde vyberte, které FM stanice se mají naladit:

"Strong" – Naladí se jen stanice se silným signálem.

"Standard" – Rádio naladí signály s normální sílou signálu a také stanice se slabým signálem ("Weak").

Pro potvrzení stiskněte tlačítko ENTER na dálkovém ovládání, nebo výběr potvrďte tlačítkem ENTER na rádiu.

#### Stereo sensitivity (citlivost sterea):

Zde vyberete hranici citlivosti, při které se rádio přepíná na režim mono, když kvalita příjmu není dostatečná pro nerušený příjem sterea.

Pro potvrzení stiskněte tlačítko ENTER na dálkovém ovládání, nebo výběr potvrďte tlačítkem ENTER na rádiu.

#### Local Stations

Aby se usnadnilo vyhledávání místních stanic v režimu internetového rádia, můžete v menu určit, aby se vyhledaly jen regionální stanice. Předtím musíte na rádiu identifikovat svoji polohu. Můžete ji vložit manuálně, nebo můžete aktivovat automatický výběr polohy.

Na základě této informace pak rádio pomocí funkce "Local Stations" doporučí určité rozhlasové stanice. V menu nastavení použiite tlačítka  $\blacktriangle \blacktriangledown$  na dálkovém ovladači a vyberte položku "Local stations settings" a pro potvrzení stiskněte tlačítko ENTER na dálkovém ovládání, nebo výběr potvrďte tlačítkem ENTER na rádiu.

Dostupná jsou následující nastavení:

#### Automatic detection (automatická detekce):

Když vyberete tuto funkci, rádio po připojení k internetu automaticky detekuje Vaši polohu. Manual setup [country] / [province] / [city] – (manuální nastavení)

Zde můžete svoji polohu vložit manuálně. Nastavení lokace můžete omezit jen na jednu zemi a zvýšit tak přesnost regionální oblasti. Nejpřesnějším způsobem určení polohy je manuální určení města (city).

Pro potvrzení stiskněte tlačítko ENTER na dálkovém ovládání, nebo výběr potvrďte tlačítkem ENTER na rádiu.

Manual setup [US – Zipcode] – (manuální nastavení vložení směrovacího čísla v USA)

Pod touto položkou můžete určit polohu vložením poštovního směrovacího čísla. Tuto funkci lze používat jen pro určení polohy v USA.

Pomocí tlačítek  $\blacktriangle \blacktriangledown$  na dálkovém ovladači vložte poštovní směrovací číslo a potvrďte ho stisknutím ENTER.

#### Možnosti přehrávání

Pod touto položkou se provádí nastavení, která určují výchozí nastavení při přehrávání audio souborů z USB média.

V menu nastavení použijte tlačítka  $\blacktriangle \blacktriangledown$  na dálkovém ovladači a vyberte položku "Playback Setting". Pro potvrzení stiskněte tlačítko ENTER na dálkovém ovládání, nebo výběr potvrďte tlačítkem ENTER na rádiu.

Vyberte požadovaná nastavení přehrávání a výběr potvrďte tlačítkem ENTER na dálkovém ovládání, nebo tlačítkem ENTER na rádiu.

#### The device

Rádio dokáže komunikovat se zařízeními s podporou DLNA. Například tak můžete na rádiu přehrávat audio soubory z mobilního zařízení, které podporuje DLNA.

#### Renaming (změna názvu)

Zde můžete změnit název, pod kterým se rádio zobrazuje jako zařízení DLNA.

Pomocí tlačítek  $\blacktriangle$  v na dálkovém ovladači vyberte písmeno, které chcete vložit a potvrďte ho tlačítkem ENTER na dálkovém ovládání, nebo tlačítkem ENTER na rádiu.

### Aplikace AirMusic Control

Pod touto funkci se na displeji ukáže QR kód. Když ho naskenujete chytrým telefonem nebo tabletem, dostanete se na stránku, z které si můžete stáhnout aplikaci AirMusic Control.

#### Button

V tomto nastavení můžete tlačítku MODE přidělit nějakou funkci. Když pak stisknete tlačítko MODE, provede se zvolená funkce.

V menu nastavení použijte tlačítka  $\blacktriangle \blacktriangledown$  na dálkovém ovladači a vyberte položku "Button". Pro potvrzení stiskněte tlačítko ENTER na dálkovém ovládání, nebo výběr potvrďte tlačítkem ENTER na rádiu.

Nyní vyberte v zobrazeném seznamu funkci, kterou chcete tlačítku přidělit a výběr potvrďte tlačítkem ENTER na dálkovém ovládání, nebo tlačítkem ENTER na rádiu.

#### SMS

Rádio Vám umožňuje aktivovat krátké textové zprávy (SMS), které se na rádiu vytvoří v aplikaci "AirMusic Control" a odeslat je stisknutím tlačítka na vybrané nebo předem vložené telefonní číslo. Tuto funkci můžete použít pro nastavení maximálně třech čísel mobilních telefonů, na které se budou posílat SMS.

Postupujte následujícím způsobem:

#### Přidělte tlačítku MODE funkci SMS.

V menu nastavení použijte tlačítka  $\blacktriangle\blacktriangledown$  na dálkovém ovladači a vyberte položku "SMS". Pro potvrzení stiskněte tlačítko ENTER na dálkovém ovládání, nebo výběr potvrďte tlačítkem ENTER na rádiu.

Vyberte SMS 1, SMS 2, SMS 3.

Vložte číslo (čísla) mobilního telefonu (předvolbu země a telefonní číslo), který bude dostávat oznámení, např. pro Německo je to kód 49170xxxxxxxx.

Stiskněte tlačítko ENTER na dálkovém ovládání, nebo na rádiu.

#### Psaní textu SMS zprávy:

Na svém chytrém telefonu nebo tabletu otevřete aplikaci AirMusic Control a vyberte zde položku "Settings" (nastavení).

Podrobnější informace najdete v kapitole 10.

Na stránce nastavení můžete po výběru možnosti "SMS Settings" změnit název nebo přejmenovat rádio a vytvořit a uložit příslušné oznámení.

Když jste vložili a uložili oznámení, můžete tlačítkem MODE na rádiu (nebo na dálkovém ovladači) aktivovat SMS oznámení.

#### Odesílání SMS

Pro odeslání SMS na dříve určená telefonní čísla stiskněte několik sekund tlačítko MODE. Na displeji rádia je odesílání SMS zprávy signalizováno symbolem odesílání.

#### Ekvalizér

V této části můžete vybrat určitá přednastavení zvuku. Kromě toho si můžete vytvořit také vlastní zvukový profil.

V menu nastavení použijte tlačítka A ▼ na dálkovém ovladači a vyberte položku "SMS". Pro potvrzení stiskněte tlačítko ENTER na dálkovém ovládání, nebo výběr potvrďte tlačítkem ENTER na rádiu.

Pomocí tlačítek  $\blacktriangle \blacktriangledown$  na dálkovém ovladači vyberte přednastavený zvukový profil a výběr potvrďte tlačítkem ENTER na dálkovém ovládání, nebo tlačítkem ENTER na rádiu.

### My EQ

Pod touto položkou si můžete vytvořit vlastní přednastavený zvukový profil.

Pomocí tlačítek  $\blacktriangle \blacktriangledown$  na dálkovém ovladači vyberte "My EQ" a stiskněte tlačítko  $\blacktriangleright$ .

V řádku "T" změňte rozsah vysokých frekvencí podle svých představ.

V řádku "B" změňte rozsah nízkých frekvencí podle svých představ.

V řádku "L" můžete aktivovat nebo deaktivovat funkci "Loudness" (hlasitost).

Pro potvrzení stiskněte tlačítko ENTER na dálkovém ovládání, nebo výběr potvrďte tlačítkem ENTER na rádiu.

#### Resume playback after switching on (obnovení přehrávání po zapnutí rádia)

V tomto menu můžete určit, jestli bude po zapnutí rádia automaticky pokračovat přehrávání hudebního souboru z připojeného paměťového zařízené USB.

V menu nastavení použijte tlačítka ▲ ▼ na dálkovém ovladači a vyberte položku "Continue playback after switching on". Výběr potvrďte tlačítkem ENTER na dálkovém ovládání, nebo tlačítkem ENTER na rádiu.

Nyní funkci zapněte, nebo vypněte.

#### Software Update (aktualizace softwaru)

Aby se zlepšily funkce rádia, může být někdy potřeba aktualizovat jeho software. Aktualizaci softwaru, kterou si v případě potřeby stáhnete z webové stránky www.telestar.de rádia můžete provést pomocí USB rozhraní. Složka s aktualizací se musí nejprve rozbalit. Rozbalený soubor si uložíte na vhodné úložné USB médium, které pak zapojíte do USB portu na rádiu. Přesný popis postupu najdete v staženém souboru.

#### Reset to factory setting (obnovení továrního nastavení)

Všechna provedená nastavení rádia můžete resetovat. Zvlášť užitečné to může být v případě, že provedené změny nastavení mají za následek, že horší fungování rádia. V menu nastavení použijte tlačítka ▲ ▼ na dálkovém ovladači a vyberte položku "Reset to factory settings". Výběr potvrďte tlačítkem ENTER na dálkovém ovládání, nebo tlačítkem ENTER na rádiu.

Když chcete rádio resetovat vyberte "Yes" a pokud chcete proces zrušit vyberte "No". Poznámka:

Resetováním se vymažou všechna provedená nastavení a uložené stanice.

### Obsluha

### Local Station

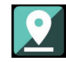

Pod položkou "Local Station" se zobrazují rozhlasové stanice, které jste přidali v nastavení místních stanic (Local Station Setting).

Stiskněte tlačítko MENU na rádiu nebo na dálkovém ovladači a tlačítky **a a** vyberte položku Local Station (místní stanice).

Pod touto položkou menu jsou zde seřazeny různé stanice internetového rádia podle geografické oblasti a lze je tak jednodušeji vyhledat.

Pomocí tlačítek **A** a ▼ vyberte požadovaný seznam programů a výběr potvrďte stisknutím ENTER.

#### Internet Radio

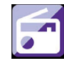

Stiskněte tlačítko MENU na rádiu nebo na dálkovém ovladači a tlačítky  $\blacktriangleright$  a < vyberte položku "Internet Radio". Výběr potvrďte tlačítkem ENTER na dálkovém ovládání, nebo tlačítkem ENTER na rádiu. V menu internetového rádia můžete vybrat a spravovat všechny stanice internetového rádia. Za předpokladu, že Vaše rádio je připojeno k síti s přístupem internetu, je zde dostupných velký počet rozhlasových stanic.

#### My Favourite

Toto menu můžete využít k výběru jedné z pěti oblíbených stanic, které jste uložili do paměti tlačítkem pro uložení na rádiu.

Tyto stanice můžete vyvolat také tlačítky pro uložení stanic na rádiu nebo přímo vložením čísla na dálkovém ovladači.

Informace k uložení oblíbené stanice najdete v příslušné kapitole.

#### Radio stations / Music

Zde můžete vybírat různé seznamy stanic. Použijte k tomu tlačítka a výběr potvrďte stisknutím ENTER na rádiu. Dostupné jsou různé seznamy stanic. Top 20 stanic z celého světa Stanice podle žánru

Stanice podle země a regionu

Stanice na základě doporučení.

Své nastavení potvrďte tlačítkem ENTER na dálkovém ovládání, nebo tlačítkem ENTER na rádiu.

#### Local Stations

Pod touto položkou menu najdete stanice internetového rádia a stanice DAB+, které jsou seřazeny podle geografické oblasti a lze je tak jednodušeji vyhledat (viz také 8.1).

#### Sleep radio

Pod touto položkou jsou internetové rozhlasové stanice se zvukem použitelným na pozadí (pro vytvoření určité atmosféry). Můžete si zde vybrat několik zvukových scén. K výběru použijte tlačítka ▲ ▼ a výběr potvrďte stisknutím ENTER na rádiu.

#### Recent stations

V této položce menu se zobrazuje seznam internetových rozhlasových stanic, které jste naposled poslouchali.

Pozor: Předpokladem k tomu, aby se zobrazil obsah podnabídky "Last heard" (naposled poslouchané stanice) je, že jste předtím používali režim internetového rádia. Pokud tuto položku otevře poprvé, v seznamu nebudou žádné stanice.

#### Service

Tato položka menu vám umožňuje vyhledat na internetu konkrétní stanici. Musí se vložit název stanice.

Přejděte k menu Service, vyberte položku "Find station" (najít stanici) a výběr potvrďte stiskem ENTER na rádiu.

Použijte tlačítka ▲ ▼ a výběr potvrďte stisknutím ENTER.

Název stanice vložíte do vyhledávacího pole pomocí tlačítek na dálkovém ovladači. Na další znak se při vkládání názvu přesunete stiskem . Vložený název potvrďte stiskem ENTER.

Rádio nyní vyhledá všechny stanice, které odpovídají zadání. Tlačítky ▲, ▼ vyberte stanici a potvrďte stiskem ENTER. Za předpokladu, že znáte jejich internetové adresy, můžete zde také přidávat nové stanice vložením adresy poskytovatele rádia. URL adresu požadovaného streamu můžete získat u poskytovatele rozhlasové stanice. Stream se pak uloží pod položku "My Favourites".

URL adresu uložíte následujícím způsobem:

V menu internetového rádia použijte tlačítka  $\blacktriangle$  v na dálkovém ovladači a vyberte položku. Service " Výběr potvrďte stiskem ENTER na dálkovém ovladači nebo na rádiu.

Vyberte možnost "Add new station" (přidat novou stanici) a pro potvrzení stiskněte ENTER.

Pomocí tlačítek na dálkovém ovladači vložte do vyhledávacího pole název rozhlasové stanice. Na další znak se při vkládání názvu přesunete stiskem  $\blacktriangleright$ . Vložený název potvrďte stiskem ENTER.

#### Media Center

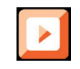

Stiskněte tlačítko MENU na dálkovém ovladači nebo na rádiu a k výběru "Media Center" použiite tlačítka ▶ a ◀. Pokud je rádio DABMAN i205 připojeno k bezdrátové síti, může se pomocí UPnP nebo DLNA používat také jako mediální přehrávač k reprodukování hudebních dat z PC nebo z chytrého telefonu, který je připojen k stejné domácí síti a za předpokladu, že jste příslušné mediální soubory určili pro sdílení v síti. Pro výběr možnosti mediálního přehrávače postupujte následujícím způsobem: Pomocí tlačítek ▲. ▼ vyberte zdroj, z kterého chcete přehrávat hudbu.

Máte na výběr buď USB (zdroj dat připojený k portu USB na rádiu), nebo UPnP (hudební data přes protokol UpnP, pokud jsou dostupná v stejné síti jako rádio).

Vyberte titul, který chcete přehrát a výběr potvrďte stiskem ENTER na rádiu.

Tlačítkem  $\blacktriangleright$  přejděte na další titul a tlačítkem  $\blacktriangleleft$  na předchozí titul.

Tlačítkem ▶ II přehrávání pozastavíte a dalším stisknutím přehrávání obnovíte.

Tlačítkem přehrávání zastavíte.

#### UPnP Playlist (Seznam skladeb)

Pod UPnP můžete vytvořit seznam skladeb, do kterého můžete ukládat jednotlivé hudební stopy. Postupujte následujícím způsobem:

V režimu UPnP vyberte požadovanou hudební stopu a pro potvrzení stiskněte ENTER.

Během přehrávání skladby stiskněte a cca 3 sekundy podržte tlačítko ENTER na dálkovém ovladači nebo na rádiu. Zobrazí se symbol ukládání a vybraná stopa se uloží do seznamu skladeb. Pro přidání dalších skladeb do seznamu opakujte stejný postup.

Seznam skladeb můžete otevřít v menu Media Center pod položkou "My Playlist" a otevření potvrďte stiskem ENTER.

Pokud chcete seznam skladeb vymazat, postupujte následujícím způsobem:

V menu Media Center použijte tlačítka ▲ ▼ na dálkovém ovladači a vyberte položku "Empty My Playlist". Pro potvrzení stiskněte ENTER.

Pro vymazání přejděte tlačítkem < do pole "Yes" a pro potvrzení stiskněte ENTER. Seznam skladeb se tím vymaže.

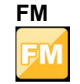

Stiskněte tlačítko MENU na dálkovém ovladači nebo na rádiu a tlačítky  $\blacktriangleright$  a < vyberte položku "FM". V tomto menu najdete příslušná nastavení pro příjem rozhlasových stanic v pásmu FM.

#### Ladění stanic FM

Pokud se rádio DABMAN i205 přepne poprvé na režim FM, musí se provést naladění stanic. Dostupné je jak automatické, tak manuální ladění.

#### Automatické FM ladění

Když přepnete rádio na režim FM, stiskněte tlačítko ENTER.

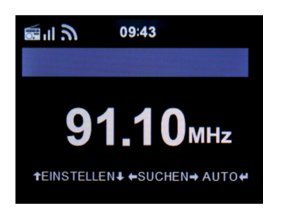

Výzvu k automatickému ladění potvrďte výběrem "Yes".

Zahájí se automatické ladění stanic FM a všechny naladěné stanice se uloží. Pamatujte, že citlivost příjmu a počet naladěných stanic bude záviset na nastavení citlivosti ladění (viz výše).

#### Manuální FM ladění

FM stanice můžete naladit také manuálně. Použijte k tomu tlačítka  $\blacktriangle$  na dálkovém ovladači kterými zvyšujete nebo snižujete a frekvenci příjmu v krocích po 0,05 MHz.

#### Obsluha FM rádia

Pro poslech uložené FM stanice použijte tlačítko **> > nebo · ·** Prvních 5 stanic můžete vyvolat také stisknutím paměťového tlačítka stanic 1 – 5 na rádiu.

Když chcete změnit paměťové tlačítko pro uložení stanice, stiskněte tlačítko  $\blacktriangleright$  nebo  $\blacktriangleleft$ aby se provedlo naladění další stanice s dobrým příjmem. V případě potřeby opakujte tento postup, dokud nenajdete požadovanou stanici. Poté stiskněte požadované tlačítko předvolby 1 – 5 a podržte ho cca 2 sekundy. Stanice se nyní uloží pod toto tlačítko.

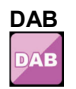

Stiskněte tlačítko MENU na dálkovém ovladači nebo na rádiu a tlačítky  $\blacktriangleright$  /  $\blacktriangleleft$  vyberte položku DAB.

#### Ladění stanic DAB

Kromě stanic FM může rádio pomocí terestriální antény přijímat také digitální rozhlasové stanice DAB+. Když se rádio poprvé přepne na režim DAB, zahájí se automatické ladění stanic a naladí se všechny stanice dostupné v daném regionu.

Na displeji se zobrazuje postup ladění a počet naladěných stanic. Jakmile se ladění dokončí, rádio začne přehrávat první naladěnou DAB stanici.

#### Výběr stanic

V Režimu DAB stiskněte tlačítko ENTER a ukáže se seznam DAB stanic.

Pomocí tlačítek  $\blacktriangle$ ,  $\nabla$  přeiděte na požadovanou stanici a vyberte ji stisknutím tlačítka ENTER. Rádio má paměť oblíbených stanic, kam můžete podle potřeby uložit své oblíbené stanice. Pro uložení stanice přejděte na požadovanou stanici, stiskněte a asi 5 sekund podržte tlačítko FAV na dálkovém ovladači. Pomocí tlačítek  $\blacktriangle$ .  $\blacktriangledown$  přesuňte stanici na požadované místo v paměti a stiskněte tlačítko OK, aby se stanice uložila.

Pro výběr a uložení stanice můžete použít také paměťová tlačítka 1 – 5 na rádiu. Přejděte přitom na požadovanou stanici, stiskněte a 5 sekund podržte jedno z paměťových tlačítek a stanice se uloží na příslušnou pozici.

#### Obsluha DAB rádia

Seznam oblíbených stanic (Favourites List) můžete otevřít buď tlačítkem FAV, nebo stiskem požadovaného numerického tlačítka na dálkovém ovladači. Prvních 5 stanic v seznamu oblíbených můžete vybrat také pomocí tlačítek 1 – 5 na rádiu.

#### Information Center

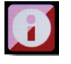

#### Weather and Finances

Stiskněte tlačítko MENU na rádiu, nebo na dálkovém ovládání a tlačítky  $\blacktriangleright$  /  $\blacktriangleleft$  vyberte položku "Information Center", ze které získáte přístup k informacím o aktuálním počasí a k informacím ze světa financí.

Pod položkou "Weather Information" (Informace o počasí) vyberte zemi a město, pro které chcete zobrazit předpověď počasí. Svůj výběr potvrďte stisknutím ENTER. V menu se pohybujete pomocí tlačítek  $\triangle$  a  $\blacktriangledown$ .

Informace o počasí můžete zobrazit také v pohotovostním režimu. Pro přidání zvolených informací

o počasí do zobrazení v pohotovostním režimu použijte tlačítko . Zobrazení informací o počasí v pohotovostním režimu lze aktivovat podle výše uvedeného popisu.

Obdobně jako předpověď počasí můžete pod položkou "Financial Services" (Finanční službv) získat také informace ze světa financí a burzovní zprávy z celého světa.

#### System Information

V tomto menu můžete sledovat podrobné informace, které se vztahují k připojené síti. Mezi jiným zde najdete MAC adresu, která je potřebná pro registraci rádia na portálu My MediaU.

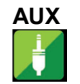

Pokud do zdířky AUX na rádiu DABMAN i205 připojíte audio kabelem nějaké externí zařízení (např. MP3 přehrávač), můžete ho používat k přehrávání audio souborů.

Použijte vhodný kabel a připojte externí zařízení do zdířky na zadní straně rádia. Zapněte připojené zařízení.

Během provozu stiskněte v případě potřeby několikrát tlačítko MODE na dálkovém ovladači, aby se na displeji pod ukazatelem času zobrazilo "AUX", nebo stiskněte tlačítko MENU a tlačítkem ▶ vyberte položku menu AUX.

Nyní můžete přehrávat hudbu z externího zařízení. Ovládání (skok dopředu a dozadu, stop a přehrávání) se provede na připojeném externím zařízení a hlasitost lze nastavit tlačítkem VOL+/VOL-, resp. ovladačem hlasitosti na rádiu nebo na externím zařízení.

Pamatujte, že k připojení externího zařízení budete potřebovat vhodný. Vstup AUX IN na rádiu je vhodný pro připojení stereo konektoru 3,5 mm.

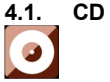

Rádio je vybaveno také CD mechanikou, v které můžete přehrávat CD s audio daty i se soubory MP3. V menu vyberte CD.

Vložte CD disk do mechaniky a přístroj ho automaticky načte.

Zobrazí se přehled audio stop na CD.

Tlačítky  $\blacktriangleright$  /  $\blacktriangleleft$  vyberte stopu, kterou chcete přehrát a výběr potvrďte stisknutím tlačítka ENTER na dálkovém ovladači.

Stisknutím **> >** přeskočíte na další stopu.

Stisknutím  $\blacktriangleleft$ se vrátíte o jednu stopu zpět. Tlačítko  $\blacktriangleright\blacksquare$  se používá k pozastavení nebo k obnovení přehrávání.

Stisknutím tlačítka EJECT na dálkovém ovladači nebo na rádiu (viz část 4) vysunete CD z mechaniky.

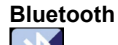

DABMAN i205 se může připojit k nějakému externímu zařízení (např. k tabletu nebo chytrému telefonu) také pomocí Bluetooth. Mediální soubory (uložené soubory MP3, hudební streamy, webové rádio) na externím zařízení lze pak přehrávat na připojeném rádiu přes Bluetooth.

Režim Bluetooth se doporučuje, když nemáte připojení k síti a zařízení, které chcete připojit, je v blízkosti rádia.

V menu vyberte "Bluetooth". Aby bylo možné přenášet audio soubory na rádio přes Bluetooth, musí se navázat Bluetooth propojení.

#### Navázání Bluetooth připojení

Pokud na rádiu vyberete režim Bluetooth, rádio přejde do režimu párování a začne vyhledávat Bluetooth zařízení, ke kterým by se mohlo připojit.

Nyní aktivujte funkci Bluetooth na externím zařízení, které chcete k rádiu připojit (viz také návod k obsluze zařízení, které připojujete). V seznamu dostupných Bluetooth zařízení vyberte "DABMAN i205" a připojte zařízení k rádiu. V levém horním rohu displeje rádia se zobrazí dvojitá šipka a ozve se pípnutí s oznámením o připojení ("Connection").

#### Přehrávání médií přes Bluetooth

Pokud jste podle výše uvedeného popisu navázali Bluetooth připojení, můžete na DABMAN i205 přehrávat hudební soubory uložené na externím zařízení.

Postupujte následujícím způsobem:

Přepnutím na příslušnou funkci přehrávání (MP3 přehrávač apod.) nebo výběrem příslušné stopy v seznamu skladeb začněte přehrávat hudbu na externím zařízení (MP3 přehrávač apod.).

### Spotify Connect

Použijte svůj telefon, tablet nebo počítač jako dálkové ovládání pro Spotify. Jděte na stránku Spotify.com/connect, kde najdete podrobnější informace. Software Spotify je předmětem licence třetí strany viz: https://www.spotify.com/connect/third-partylicenses

### Běžně používané funkce rádia

#### Hlasitost

Hlasitost nastavujete pomocí tlačítek VOL+/VOL- na dálkovém ovladači nebo na rádiu.

#### Přepínání provozního režimu

Stisknutím tlačítka MODE na dálkovém ovladači nebo na rádiu přepínáte režim DAB rádia, FM rádia, AUX, UPnP, Internetového rádia a USB.

Nezapomínejte, že tlačítko MODE slouží k přepínání výše uvedených režimů jen ve svém výchozím nastavení. Pokud jste mu však přidělili jinou funkci, k přepínaní provozního režimu bude potřeba použít tlačítko MENU.

#### Jas displeje

Pro změnu jasu displeje použijte tlačítko DIMMER na dálkovém ovladači. Jedním stisknutím tlačítka DIMMER se jas sníží a druhým stisknutím se zvýší.

### Informace o rozhlasových stanicích

V režimu internetového rádia nebo v režimu DAB rádia můžete získat další informace k právě přehrávané stanici (za předpokladu, že je vysílatel poskytuje).

Mezi tyto informace patří podrobnosti k přehrávané hudbě a jejímu interpretovi a také název pořadu nebo informace k přenosové rychlosti.

K zobrazení informací použijte tlačítka  $\blacktriangleright$  /  $\blacktriangleleft$  na dálkovém ovladači nebo na rádiu.

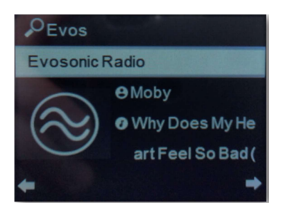

#### Informace o počasí

Pokud je rádio v pohotovostním režimu, můžete na displeji zobrazit informace o počasí, resp. předpověď počasí.

K přepínání různých informací o počasí použijte tlačítka  $\blacktriangleright$  /  $\blacktriangleleft$  na dálkovém ovladači nebo na rádiu.

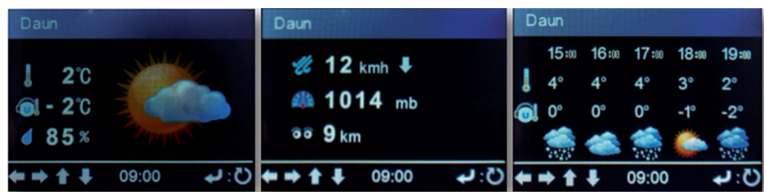

### Zastavení a spuštění přehrávání

Pro spuštění přehrávání skladby v režimu UPnP nebo USB stiskněte tlačítko  $\blacktriangleright$ /II na dálkovém ovladači. Tlačítkem přehrávání zastavíte.

#### Přehrávání v náhodném pořadí

Hudební soubory z paměťového zařízení USB můžete přehrávat v náhodném pořadí, pokud stisknete tlačítko SHUFFLE.

Na displeji se přitom zobrazí symbol  $\mathbf{X}$ .

Dalším stisknutím tlačítka SHUFFLE se přehrávání skladeb v náhodném pořadí ukončí.

### Opakované přehrávání

Funkce "Repeat" nabízí možnost automaticky opakovat přehrávání jedné nebo několika skladeb na paměťovém zařízení USB.

Použijte k tomu tlačítko REPEAT na dálkovém ovladači. Na displeji se přitom ukáže symbol . V tomto režimu se budou opakovaně přehrávat všechny skladby z právě vybrané složky.

Stiskněte znovu tlačítko REPEAT na dálkovém ovladači a na displeji se ukáže symbol  $\Box$ V tomto režimu se bude opakovaně přehrávat jen právě vybraná skladba.

#### Ukládání oblíbených stanic

V režimu DAB rádia, FM rádia nebo internetového rádia můžete stanice ukládat mezi oblíbené. Postupujte přitom následujícím způsobem:

Vyberte stanici, kterou chcete uložit a výběr potvrďte tlačítkem ENTER.

Až 5 oblíbených stanic můžete uložit pod tlačítka 1 -5 přímo na rádiu, když při přehrávání stanice stisknete a asi 3 sekundy podržíte příslušné paměťové tlačítko (1 -5). Úspěšné uložení je na displeji signalizováno symbolem složky se šipkou. Po uložení páté stanice se další stanice ukládají jen tlačítkem FAV+ na dálkovém ovladači:

V seznamu stanic vyberte některou stanici a výběr potvrďte tlačítkem ENTER. Nyní stiskněte a cca 3 sekundy podržte tlačítko FAV+.

Stanice, kterou jste vybrali pro uložení, se zobrazí v seznamu jako volné místo a pomocí tlačítek **A** a ▼ ii můžete přesunout na požadované místo v seznamu. Uložení stanice dokončíte tlačítkem ENTER a stanice se přidá do seznamu oblíbených (Favourites).

Vytvořený seznam oblíbených stanic můžete zobrazit v právě používaném provozním režimu (DAB, FM, internetové rádio), když krátce stisknete tlačítko FAV+.

#### Poslech místních stanic

Tlačítko LOCAL RADIO na dálkovém ovladači můžete použít k vyvolání předem definovaných regionálních rozhlasových stanic (viz také výše část 7.1.15). Abyste zobrazili přehled regionálních stanic, stiskněte tlačítko LOCAL RADIO na dálkovém ovladači.

#### APP Control

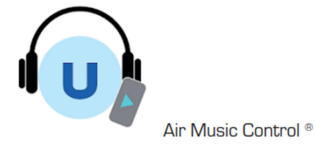

Rádio můžete ovládat pomocí chytrého telefonu nebo tabletu a příslušné aplikace. Všechny důležité funkce rádia tak můžete pohodlně ovládat ze svého mobilního zařízení. Aplikaci AIR Music Control si můžete stáhnout ve verzi pro Android nebo pro iOS. Tato aplikace Vám umožní také přehrávat přes rádio hudební soubory na chytrém telefonu.

Aplikace pro zařízení Android®

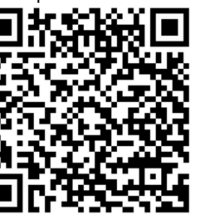

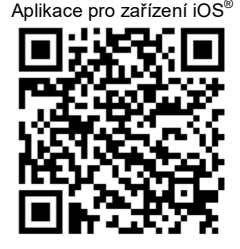

#### Pozor:

Níže uvedený popis aplikace odpovídá její verzi platné k 02/2019. V rámci aktualizací softwaru mohlo od té doby dojít ke změnám funkcí a ke změnám v uživatelském rozhraní aplikace!

Když chcete aplikaci používat, stáhněte si ji z Obchodu Play pro operační systém Android, nebo přes i-tunes pro operační systém iOS a nainstalujte ji na chytrý telefon. Ubezpečte se, že rádio i Váš tablet nebo telefon jsou připojeny k stejné síti.

Otevřete aplikaci.

Když se aplikace otevře, automaticky rozpozná rádio, které je připojeno k stejné síti.

Struktura hlavního menu aplikace je stejná, jako struktura menu na rádiu. Symboly používané v aplikaci jsou podobné jako symboly v menu rádia.

#### Hlavní menu

Poklepáním na příslušný symbol otevřete požadovanou funkci.

#### Internetové rádio

V tomto menu můžete vybrat všechny už známé funkce režimu internetového rádia. Ve spodní části obrazovky můžete vybrat některou ze stanic uložených na předvolbách 1 – 5.

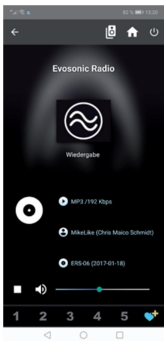

#### Media Center

Na této obrazovce se můžete připojit k mediálním serverům ve své síti.<br>Kromě teho zde máte možnost přístupu k hudebním souherům uloženým na stessovene stran Kromě toho zde máte možnost přístupu k hudebním souborům uloženým na připojeném paměťovém zařízení USB.

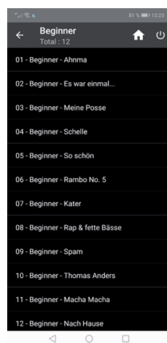

合

V tomto režimu můžete obsluhovat FM rádio.

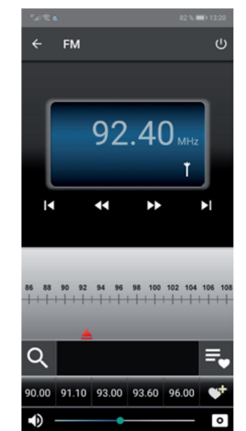

#### FM rádio DAB rádio

#### V tomto režimu můžete obsluhovat DAB rádio.

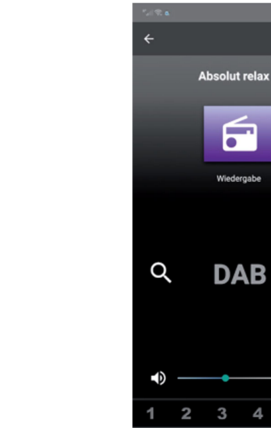

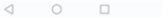

 $\circ$ 

 $\overline{5}$ 

# Řešení problémů

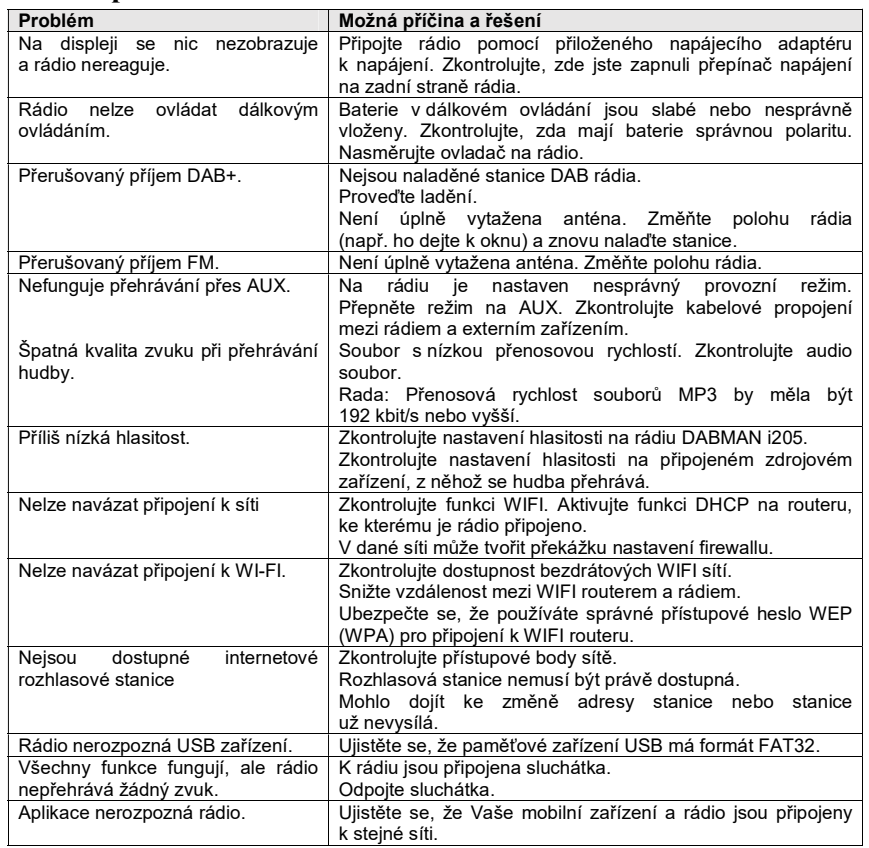

# Bezpečnostní předpisy, údržba a čištění

Z bezpečnostních důvodů a z důvodů registrace (CE) neprovádějte žádné zásahy do internetového rádia. Případné opravy svěřte odbornému servisu. Nevystavujte tento výrobek přílišné vlhkosti, nenamáčejte jej do vody, nevystavujte jej vibracím, otřesům a přímému slunečnímu záření. Tento výrobek a jeho příslušenství nejsou žádné dětské hračky a nepatří do rukou malých dětí! Nenechávejte volně ležet obalový materiál. Fólie z umělých hmot představují nebezpečí pro děti, neboť by je mohly spolknout.

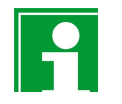

Pokud si nebudete vědět rady, jak tento výrobek používat a v návodu nenajdete potřebné informace, spojte se s naší technickou poradnou nebo požádejte o radu kvalifikovaného odborníka.

K čištění pouzdra používejte pouze měkký, mírně vodou navlhčený hadřík. Nepoužívejte žádné prostředky na drhnutí nebo chemická rozpouštědla (ředidla barev a laků), neboť by tyto prostředky mohly poškodit displej a pouzdro rádia.

### Manipulace s bateriemi a akumulátory

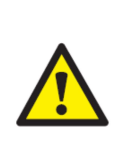

Nenechávejte baterie (akumulátory) volně ležet. Hrozí nebezpečí, že by je mohly spolknout děti nebo domácí zvířata! V případě spolknutí baterií vyhledejte okamžitě lékaře! Baterie (akumulátory) nepatří do rukou malých dětí! Vyteklé nebo jinak poškozené baterie mohou způsobit poleptání pokožky. V takovémto případě použijte vhodné ochranné rukavice! Dejte pozor nato, že baterie nesmějí být zkratovány, odhazovány do ohně nebo nabíjeny! V takovýchto případech hrozí nebezpečí exploze! Nabíjet můžete pouze akumulátory.

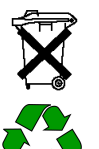

Vybité baterie (již nepoužitelné akumulátory) jsou zvláštním odpadem a nepatří do domovního odpadu a musí být s nimi zacházeno tak, aby nedocházelo k poškození životního prostředí!

K těmto účelům (k jejich likvidaci) slouží speciální sběrné nádoby v prodejnách s elektrospotřebiči nebo ve sběrných surovinách!

Šetřete životní prostředí!

# Recyklace

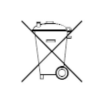

Elektronické a elektrické produkty nesmějí být vhazovány do domovních odpadů. Likviduje odpad na konci doby životnosti výrobku přiměřeně podle platných zákonných ustanovení.

Šetřete životní prostředí! Přispějte k jeho ochraně!

# Technické údaje

Internetové rádio

Čipset Magic M6, dostupných asi 25 000 internetových stanic

do 48 KHz) AAC / AAC+ (přenosová rychlost do 320 Kbit/s, vzorkovací frekvence

do 48 KHz)

do 48 KHz) WMA (přenosová rychlost do 320 Kbit/s, vzorkovací frekvence

MP3 (přenosová rychlost do 320 Kbit/s, vzorkovací frekvence

### DAB / DAB+ / FM

Barevný TFT displej<br>Zvuk

napájecího adaptéru<br>USB konektor

Napájecí adaptér

Připojení<br>Line Out

Rozsah vlnového Pásmo DAB III 174 MHz – 240 MHz pásma FM 87,5 – 108 MHz

**Displej**<br>Barevný TFT displej 8.1 cm / 3.2 palce

zvuk **za kontrolle za kontrolle za kontrolle za kontrolle za kontrolle za kontrolle za kontrolle za kontrolle za** Reproduktor Výstupní výkon 2 x 15 W;

Line Out 3,5 mm stereo<br>Sluchátka 3.5 mm stereo Sluchátka 3,5 mm stereo<br>AUX IN 3.5 mm stereo AUX IN 3,5 mm stereo<br>LAN 10/100 Mbps ( 10/100 Mbps (RJ45)

# Polarita připojení (B-C-C-

Standard USB 2.0

Výrobce Dongguan Yingna Electronic Technology Co., Ltd. Model YN36W-1200300VW Vstupní hodnoty 100 – 240 V AC, 50/60 Hz, 1,0 A Výstupní hodnoty 15 V DC, max. 2,4 A

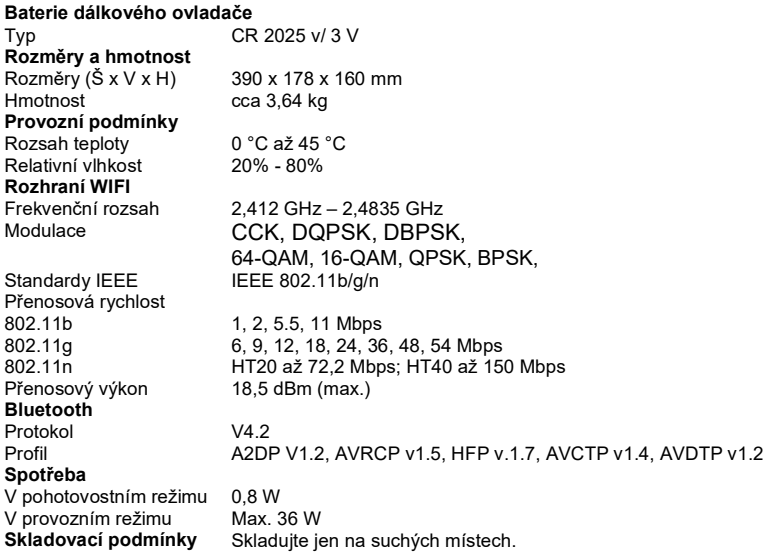

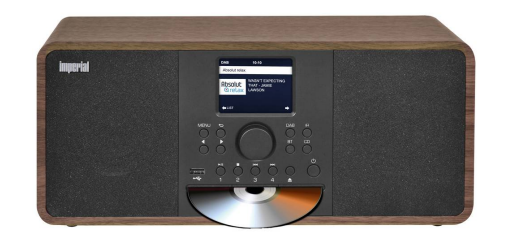

Překlad tohoto návodu zajistila společnost Conrad Electronic Česká republika, s. r. o.

Všechna práva vyhrazena. Jakékoliv druhy kopií tohoto návodu, jako např. fotokopie, jsou předmětem souhlasu společnosti<br>Conrad Electronic Česká republika, s. r. o. Návod k použití odpovídá technickému stavu při tisku! **Zm** © Copyright Conrad Electronic Česká republika, s. r. o. VAL/07/2023